# <span id="page-0-0"></span>UNIVERSITÄT HEIDELBERG

Electrinic Vision(s) Group PROJECT INTERNSHIP REPORT

# A network accessible system controller for BrainScaleS-2

Maximilian Stucke

supervised by Yannik Stradmann, Joscha Ilmberger

June 28, 2022

#### Abstract

The [BrainScaleS-2](#page-11-0) [\(BSS-2\)](#page-11-0) Cube system is a highly configurable neuromorphic computing setup, consisting of neuromorphic [ASICs](#page-11-1) and up to four [FPGAs](#page-11-2), that play a crucial role in hardware stability. In the current state, [FPGAs](#page-11-2) are power cicled through a USB bussed microcontroller. This solution is not stable, nor user friendly and does not scale well. Power management systems that are accessible through the network offer more flexibility and stability to the user and scale better with larger setups.

A Raspberry Pi was added to the system and the existing [BrainScaleS-](#page-11-3)[1](#page-11-3) [\(BSS-1\)](#page-11-3) power management solution [sw-macu](#page-11-4) was modified to detect [BSS-2](#page-11-0) Cube systems by identifying the Raspberry Pi IPv4 address in the hardware database. The Raspberry Pi provides a JTAG interface to the [FPGAs](#page-11-2), enabling direct network control and configuration via a [XVC](#page-11-5) server.

The setup was found to work reliably while greatly improving accessibility and system stability.

## Contents

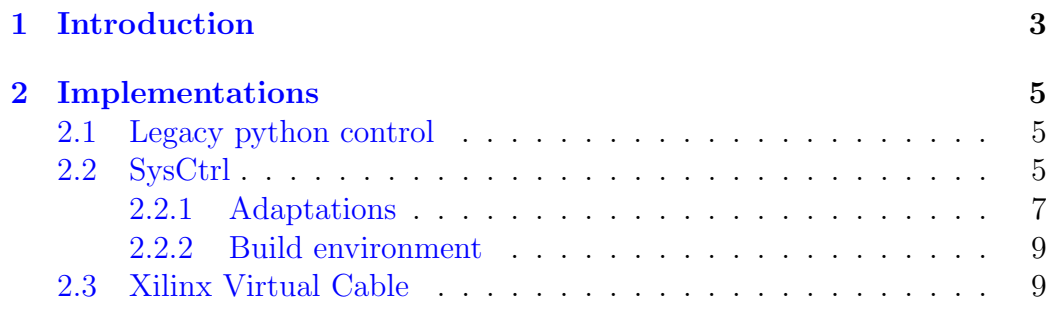

### <span id="page-3-1"></span><span id="page-3-0"></span>1 Introduction

[BrainScaleS-2](#page-11-0) [\(BSS-2\)](#page-11-0) systems are complex neuromorphic setups, consisting of neuromorphic [ASICs](#page-11-1) and multiple [FPGAs](#page-11-2). These [FPGAs](#page-11-2) play a crucial role in hardware stability and are key to enable stable experimentation on this platform. This work focuses on [BSS-2](#page-11-0) Cube systems, that incorporate a single neuromorphic [ASIC](#page-11-1) and up to four [FPGAs](#page-11-2). These [FPGAs](#page-11-2) can be manually powered through a UCD9246 [\[Ins22\]](#page-12-0) power management chip via I²C. Currently, this is handled through a microcontroller in the setup, interfaced by a USB bus. This approach is unstable and does not scale for larger setups. Hence, a network approach through TCP is better suited to improve stability, avert scaling issues and impove user accessibility.

Since the microcontroller lacks this ability, it is omitted and replaced by a Raspberry Pi with network access. This work focuses mainly on adapting the existing sw-macu repository, the current [BSS-1](#page-11-3) solution, to fit the needs discussed above.

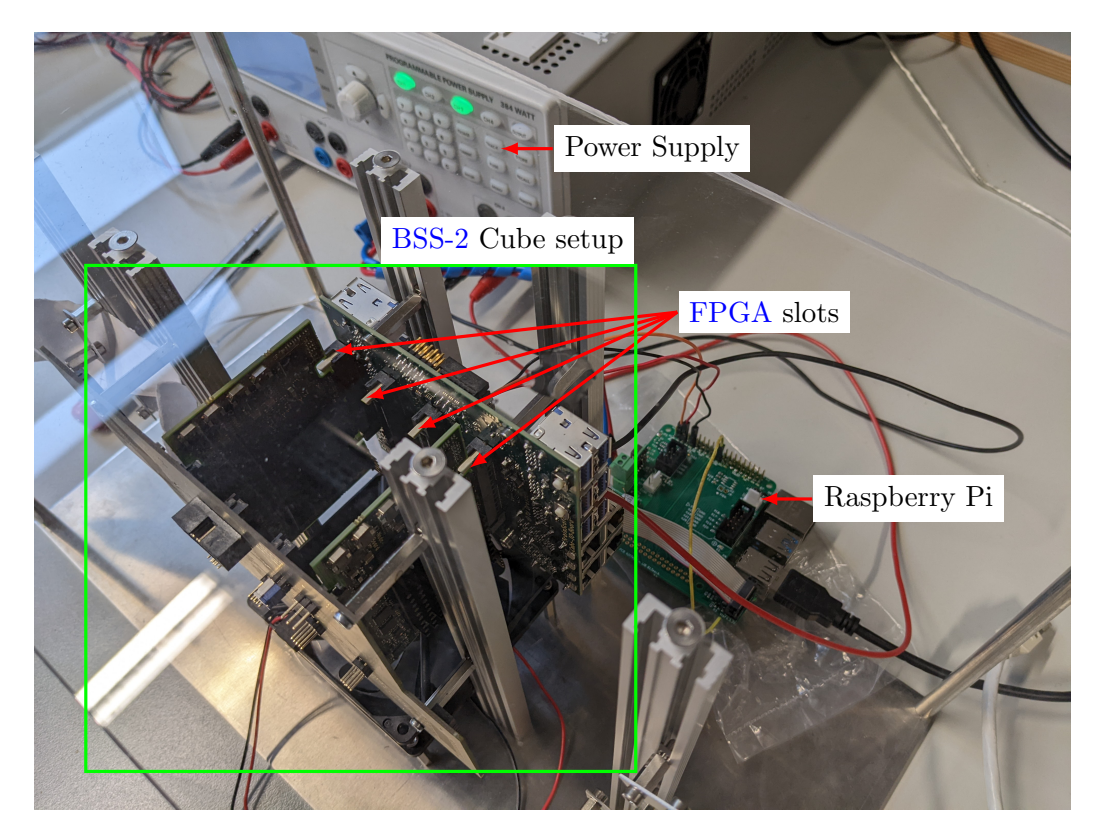

Figure 1: Typical BrainScaleS-2 Cube setup

<span id="page-4-0"></span>The sw-macu repository includes server- and client-side software, that enables network communication through the Remote Call Framework (RCF) [\[Del22b\]](#page-12-1). The repository contains three different modules. The SysCtrl server runs on the Raspberry Pi and handles communication with SysStatus and reticleCtrl, which run on a cluster machine in the network, as well as I²C communication with the power management IC..

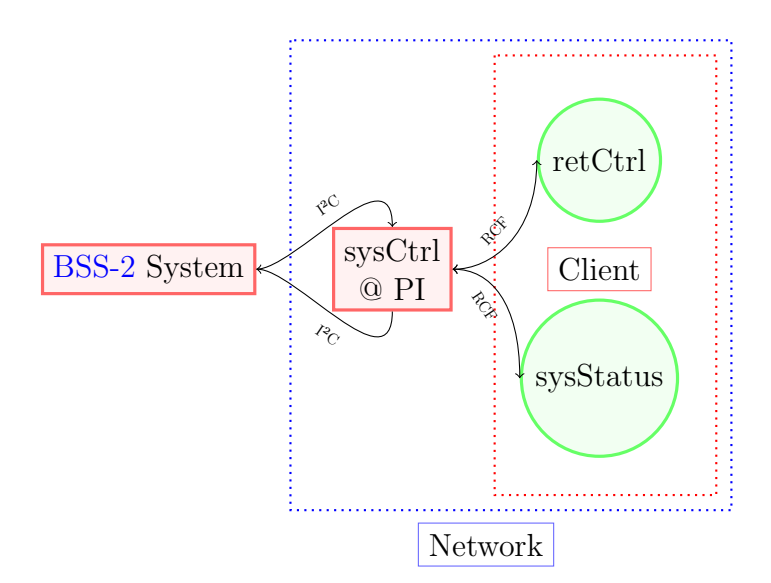

Figure 2: System interface diagram

The Raspberry Pi enables further connectivity to BrainScaleS-2 systems. It is able to provide a generic JTAG interface to the FPGAs, that can then be used by Vivado [\[Xil22\]](#page-12-2) through a Xilinx Virtual Cable (XVC) [\[der22\]](#page-12-3) server. This enables network control and configuration of the [FPGAs](#page-11-2), improving user accessibility and general hardware stability.

### <span id="page-5-0"></span>2 Implementations

#### <span id="page-5-1"></span>2.1 Legacy python control

The sw-macu repository also contains python scripts, that can be executed directly on the Raspberry Pi to control the power management IC as well. As a first step, the functionality of this code was tested. It has to be noted, that this is legacy code and not intended for live usage anymore.

```
python fpga_ctrl . py -- wafer 4 -- fpga 1 -- power 1
         Listing 1: Manual powering of an FPGA through I²C
```
As a consequence, FPGA no. 1 was powered up. This script works by directly writing to the power management chip via  $1^2C$ . To further simplify this, consider the snippet in listing [2.](#page-5-3)

```
import smbus
import time
# I2C bus on Raspberry Pi
DEVICE BUS = 1# Address of power IC
DEVICE_ADDR = 0 x68
bus = smbus . SMBus ( DEVICE_BUS }
# Write to power FPGA (FF for on)
bus . write_byte_data ( DEVICE_ADDR ,0 , FF )
          Listing 2: Minimal python script to power FPGA
```
### <span id="page-5-2"></span>2.2 SysCtrl

The SysCtrl server runs on the Raspberry Pi and can be interfaced through RCF by a client on the network, e.g. by a user on the cluster frontend. The software has implemented functionality, such as temperature and voltage monitoring, that are not present on current BrainScaleS-2 Cube systems. The code is written in a way, that uninitialized features can cause segmentation faults, as well as verbose logging errors. Corresponding object are not created, despite their pointers getting called in other functions. Consider an example from funcs.cpp in listing [3.](#page-6-0)

```
...
LOG (INFO) << "Add Power:";
for (YAML :: \text{iterator} \text{it} = \text{yam} \text{Node}['power']. \text{begin} ();
          it != yamlNode ["power"].end(); ++it) {
          ...
          if (type.compare("powerit") == 0) {
                    ...
                    else if ( pitVersion == 2) {
                             LOG (INFO) << "use powerit_v2 class";
                             (sys. power) ->mainpower = new powerit_v2(
                             i2cPowerItBus ,
                             i2cPowerItAddr ,
                             sys . i2cMutexes [ " power " ] ,
                             kibLogptr );
                              ...
                   }
                    ...
         }
          ...
}
```
#### Listing 3: readPower function from funcs.cpp

BrainScaleS-2 Cube systems do not have a dedicated power board and hence no additional power information that is supplied in the yaml file. If this node is not read, the mainpower object is never created. However, this module gets called in other functions by default during runtime, raising a segmentation fault.

To avert this issue, sysCtrl is built with the hardware-database hwdb as a dependency, allowing to query for system information. The local IPv4 address of the Raspberry Pi is compared to the database. If the address corresponds to a BrainScaleS-2 Cube system, erronious routines are skipped. Additionally, a register inside the  $FPGA$  is set via  $I<sup>2</sup>C$ , containing the socalled wafer-id that defines the physical setup. This information is used by the [FPGA](#page-11-2) to determine its IP address for network communication.

#### <span id="page-7-0"></span>2.2.1 Adaptations

The BrainScaleS-1 solution depends on RCF 2.2. In the current iteration, RCF was migrated to version 3.2 to prevent maintaining multiple branches [\[Del22a\]](#page-12-4). To enable system detection, a SystemInfo class was added to  $SysC$ trl.

```
class SystemInfo {
public :
         halco: : hicann :: v2 :: IPv4* local_i p =new halco:: hicann:: v2:: IPv4;
         int* wafer_id = new int;
         // Constructor
         SystemInfo ();
         // Destructor
         \tilde{\sim} SystemInfo();
private :
         // get local ip of macu
         void getLocalIp ();
         // get wafer id from hwdb
         void getWaferId ();
};
```
Listing 4: SystemInfo class header

The function getLocalIp queries the IPv4 address of the Raspberry Pi on the current network interface, getWaferId then queries the hardware database for all available system information and compares the previously obtained IPv4 address. When a match has been found, the corresponding system type and wafer-id are known.

```
void SystemInfo :: getWaferId () {
...
         db . load ( db . get_default_path ());
         wafers = db . get_wafer_coordinates ();
         for (auto & wafer : wafers) {
                 hwdb4cpp :: WaferEntry entry ;
                 entry = db . get_wafer_entry ( wafer );
                  if (*addr == entry.max)*wafer_id = wafer.toEnum();
                  }
                  else {
                          continue ;
                 }
...
}
```
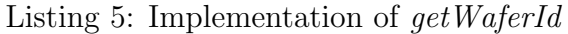

The results are saved in public member variables, as defined in the public section of listing [4.](#page-7-1)

#### <span id="page-9-0"></span>2.2.2 Build environment

One needs to differentiate between client and server targets. The former are always run on x86 hardware and can be build with the latest visionary container. SysCtrl is run on the Raspberry Pi and therefore needs to be cross compiled with a new container.

To have a reproducible way of meeting all package requirements of hwdb and sysCtrl, containerization is best. To manage different versions of packages that are required, a modifed version of the package manager  $Spack$  [\[Gam+19\]](#page-12-5) was used to bootstrap the required packages into a *Singularity* [\[ncc22\]](#page-12-6) container.

For hwdb, all package requirements can be met by installing the visionarydls spack-package. The main challenge lies with satisfying dependencies for sysCtrl, since the previously used containers do not have any available definition files. Hence, needed packages and their versions had to be discovered manually.

<span id="page-9-2"></span>From the resulting package list, a spack-package was created. The deployed containers are listed in table [1.](#page-9-2)

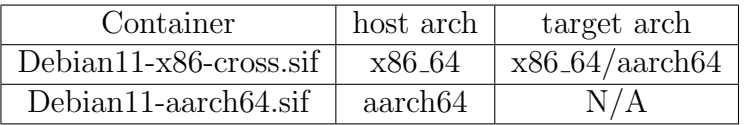

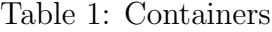

#### <span id="page-9-1"></span>2.3 Xilinx Virtual Cable

Xilinx Virtual Cable (XVC) is a protocoll, based on TCP/IP, that enables the communication to many SoCs, e.g. FPGAs. The Raspberry Pi provides a JTAG-interface through bit-banging its GPIO pins, that can then be accessed through Vivado from any cluster machine, by running a XVC server on the system.

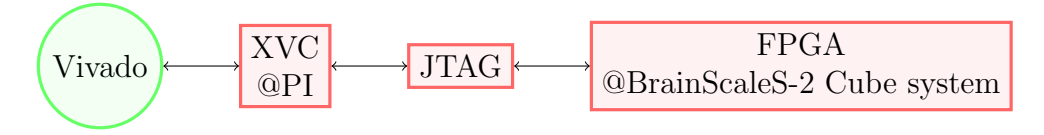

Figure 3: XVC interface

One of the issues encontered with this setup were signal inconsistencies, present within the JTAG-interface. The TDO signal, that is send from the GPIO pins of the Raspberry Pi passes through a logic level shifter present on a HAT board. The resulting signal was observed as faulty, as its amplitude is below the needed 3.3 V threshold. A bad solder connection was identified as the cause of this problem. Upon rectifying the connection, a usable TDO signal was observed.

<span id="page-10-0"></span>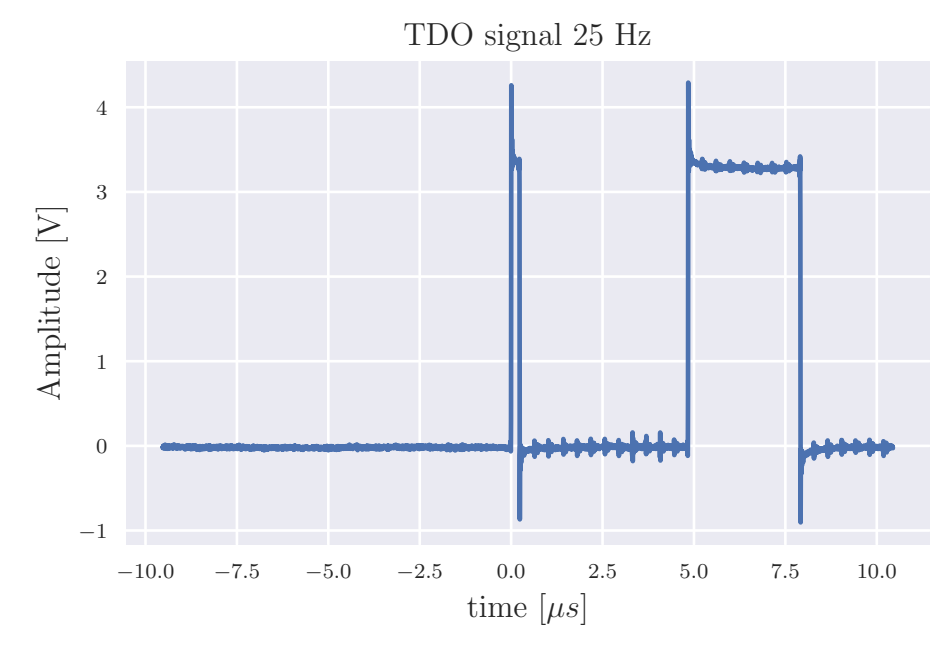

Figure 4: TDO signal comparison

As illustrated in figure [4,](#page-10-0) a valid signal was obtained. Due to inconsistent timing of the Raspberry Pi, one should adhere to minimum JTAG delay of  $100 \text{ }\mu\text{s}$ 

With this infrastructure, direct communication between FPGAs on BrainScaleS-2 systems and any networked host on the cluster is possible, making it very easy to flash bitfiles, read FPGA information, etc.

### Acronyms

<span id="page-11-1"></span>ASIC Application-specific integrated circuit. [1,](#page-0-0) [3](#page-3-1)

- <span id="page-11-3"></span>BSS-1 BrainScaleS-1. [1,](#page-0-0) [3](#page-3-1)
- <span id="page-11-0"></span>BSS-2 BrainScaleS-2. [1,](#page-0-0) [3,](#page-3-1) [4](#page-4-0)

<span id="page-11-2"></span>FPGA Field Programmable Gate Array. [1,](#page-0-0) [3,](#page-3-1) [4,](#page-4-0) [6](#page-6-1)

<span id="page-11-5"></span>XVC Xilinx Virtual Cable. [1](#page-0-0)

### **Glossary**

<span id="page-11-4"></span>sw-macu BrainScaleS-1 system monitoring solution. [1](#page-0-0)

### References

- <span id="page-12-5"></span>[Gam+19] Todd Gamblin et al. "Spack Community BoF". In: ISC High Performance 2019. June 2019.
- <span id="page-12-4"></span>[Del22a] Deltavsoft. *Migrating RCF 2.2 to RCF 3.0*. Apr. 6, 2022. URL: [https://www.deltavsoft.com/doc/\\_migration.html](https://www.deltavsoft.com/doc/_migration.html).
- <span id="page-12-1"></span>[Del22b] Deltavsoft. Remote Call Framework. Version 3.2. Apr. 6, 2022. url: <http://deltavsoft.com>.
- <span id="page-12-3"></span>[der22] derekmulcahy.  $xvcri.$  https : //github.com/derekmulcahy/ [xvcpi](https://github.com/derekmulcahy/xvcpi). 2022.
- <span id="page-12-0"></span>[Ins22] Texas Instruments.  $UCD9246$ . Apr. 6, 2022. URL: [https://www.](https://www.ti.com/product/UCD9246?utm_source=google&utm_medium=cpc&utm_campaign=app-null-null-GPN_EN-cpc-pf-google-eu&utm_content=UCD9246&ds_k=UCD9246&DCM=yes&gclid=EAIaIQobChMIvrvonJ2O9wIVFobVCh1B5wHrEAAYASAAEgJsL_D_BwE&gclsrc=aw.ds) [ti.com/product/UCD9246?utm\\_source=google&utm\\_medium=](https://www.ti.com/product/UCD9246?utm_source=google&utm_medium=cpc&utm_campaign=app-null-null-GPN_EN-cpc-pf-google-eu&utm_content=UCD9246&ds_k=UCD9246&DCM=yes&gclid=EAIaIQobChMIvrvonJ2O9wIVFobVCh1B5wHrEAAYASAAEgJsL_D_BwE&gclsrc=aw.ds) [cpc&utm\\_campaign=app-null-null-GPN\\_EN-cpc-pf-google](https://www.ti.com/product/UCD9246?utm_source=google&utm_medium=cpc&utm_campaign=app-null-null-GPN_EN-cpc-pf-google-eu&utm_content=UCD9246&ds_k=UCD9246&DCM=yes&gclid=EAIaIQobChMIvrvonJ2O9wIVFobVCh1B5wHrEAAYASAAEgJsL_D_BwE&gclsrc=aw.ds)[eu&utm\\_content=UCD9246&ds\\_k=UCD9246&DCM=yes&gclid=](https://www.ti.com/product/UCD9246?utm_source=google&utm_medium=cpc&utm_campaign=app-null-null-GPN_EN-cpc-pf-google-eu&utm_content=UCD9246&ds_k=UCD9246&DCM=yes&gclid=EAIaIQobChMIvrvonJ2O9wIVFobVCh1B5wHrEAAYASAAEgJsL_D_BwE&gclsrc=aw.ds) [EAIaIQobChMIvrvonJ2O9wIVFobVCh1B5wHrEAAYASAAEgJsL \\_ D \\_](https://www.ti.com/product/UCD9246?utm_source=google&utm_medium=cpc&utm_campaign=app-null-null-GPN_EN-cpc-pf-google-eu&utm_content=UCD9246&ds_k=UCD9246&DCM=yes&gclid=EAIaIQobChMIvrvonJ2O9wIVFobVCh1B5wHrEAAYASAAEgJsL_D_BwE&gclsrc=aw.ds) [BwE&gclsrc=aw.ds](https://www.ti.com/product/UCD9246?utm_source=google&utm_medium=cpc&utm_campaign=app-null-null-GPN_EN-cpc-pf-google-eu&utm_content=UCD9246&ds_k=UCD9246&DCM=yes&gclid=EAIaIQobChMIvrvonJ2O9wIVFobVCh1B5wHrEAAYASAAEgJsL_D_BwE&gclsrc=aw.ds).
- <span id="page-12-6"></span>[ncc22] nccgroup. Singularity. <https://github.com/nccgroup/singularity>. 2022.
- <span id="page-12-2"></span>[Xil22] Xilinx. *Vivado*. Version ML. Apr. 6, 2022. URL: [https://www.](https://www.xilinx.com/products/design-tools/vivado.html) [xilinx.com/products/design-tools/vivado.html](https://www.xilinx.com/products/design-tools/vivado.html).